## Configuring Simple SNMP on a Linux Station

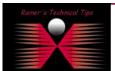

created by: Rainer Bemsel - Version 1.0 - Dated: NOV/22/2009

By default Fedora, installs the net-snmp package as its SNMP server product. This package uses a configuration file named /etc/snmp/snmpd.conf in which the community strings and other parameters may be set. The version of the configuration file that comes with net-snmp is quite complicated. I suggest archiving it and using a much simpler version with only a single line containing the keyword rocommunity followed by the community string. Here is an example.

I have used following community string for read access: "home\_ro"

1) Save the old configuration file

```
[root@fedora tmp]# cd /etc/snmp/
[root@fedora snmp]# mv snmpd.conf snmpd.conf.old
[root@fedora snmp]# vi snmpd.conf
```

2) Enter the following line in the new configuration file to set the Read Only community string to home\_ro

```
rocommunity home_ro
```

3) Enter the following lines in the new configuration file to set System Contact Information

```
syslocation Home-Office
syscontact Rainer Bemsel
```

3) Configure Linux to start SNMP services on each reboot with the chkconfig command:

```
[root@fedora root]# chkconfig snmpd on
[root@fedora root]#
```

4) Start SNMP to load the current configuration file.

```
[root@fedora root]# service snmpd start
Starting snmpd: [ OK ]
[root@fedora root]#
```

5) Test whether SNMP can read the system and interface MIBs using the snmpwalk command.

[root@fedora snmp]# snmpwalk -v 2c -c home\_ro localhost system

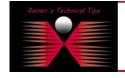

DISCLAIMER

thical Tip or TechNote is provided as information only. I cannot make any guarantee, either explicit or implied, as to its accuracy to specific system installations / configurations. Readers should consult of refurther information or support.

Although I believe the information provided in this document to be occurate at the time of writing. I reserve the right to modify, update, retract or otherwise change the information contained within far any reason and without notice. This technote has been created after studying the material and / or practical evaluation by myself. All liability for use of the information presented here remains with the user

Now, we know you get SNMP GET's locally. Let's check with a remote SNMP Get. You could use any kind of SNMP Tool, you may already have,

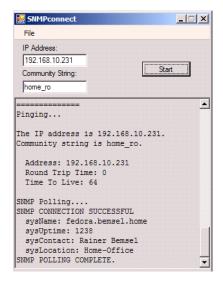

Alternatively, there used to be a command line utility with Windows NT Resource Kit, called SNMPUTIL.EXE

```
C:\Users\rbemsel>snmputil getnext 192.168.10.231 home_ro .1.3
Variable = system.sysDescr.0
Value = String Linux fedora.bemsel.home 2.6.9-1.667 #1 Tue Nov 2 14:41:25 EST 2004 i686
```

## C:\Users\rbemsel>

Knowing, we can connect to the SNMP Agent running on Linux, you now can use your favorite SNMP Tool to monitor different statistics.

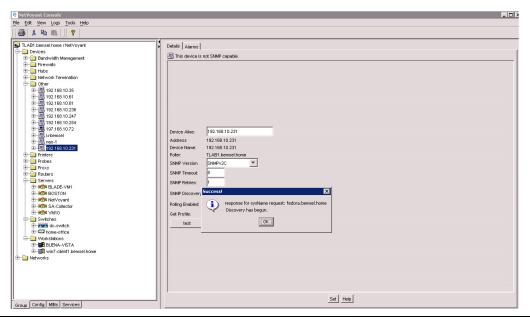

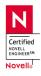

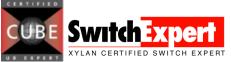

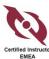

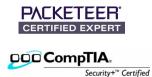

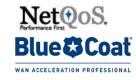